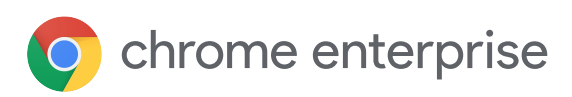

# Quick start guide to deploy Chrome Enterprise for remote workers

## Follow these steps to get Chrome devices up and running fast

Do you need to equip your employees with devices so they can work remotely? But want to ensure they are centrally managed by IT? This guide walks you through the steps to make sure your employees' devices are enrolled, so the technology adheres to the policies you set.

Once these steps are complete, your employees are ready to go, and IT can manage the devices remotely with the cloud-based Google Admin console.

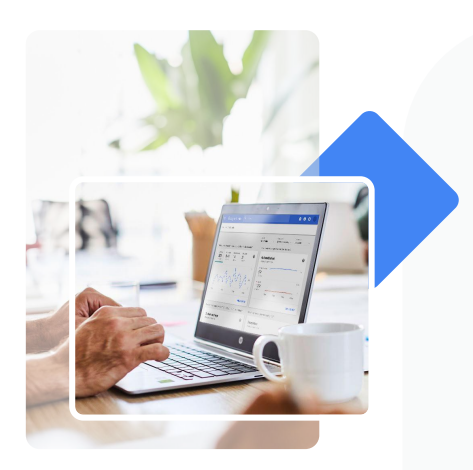

### $\ominus$

Need a reseller? See our current [list of](https://cloud.google.com/chrome-enterprise/chromebooks#section-10)  [resellers](https://cloud.google.com/chrome-enterprise/chromebooks#section-10) or [contact](https://cloud.google.com/contact)  [Google sales](https://cloud.google.com/contact) to be connected with one.

#### Purchasing Chromebook Enterprise devices or Chrome Enterprise Upgrade for existing devices

In order to remotely manage your Chrome device, the business capabilities of the devices need to be unlocked.

If you need to purchase devices: Purchase Chromebook Enterprise devices which already have the business capabilities unlocked.

If you already have Chrome devices: To unlock the business capabilities, you'll need to purchase Chrome Enterprise Upgrade (CEU), which is assigned to a device when you enroll the device into your organization. To buy CEUs, you can either:

- $\bullet$  Go through a reseller
- Purchase up to 50 CEUs yourself via the Google Admin console. You can sign up for a [free trial](https://support.google.com/chrome/a/answer/7679452) to get access to the Google Admin console if you don't have an account yet. [Learn more](https://support.google.com/chrome/a/answer/7613771?hl=en).

Many resellers offer white glove services, where they prepare the devices to be shipped directly to your employees. With white glove service, the reseller can enroll devices into your domain, asset tag them, and have them arrive ready to be signed in by your employee.

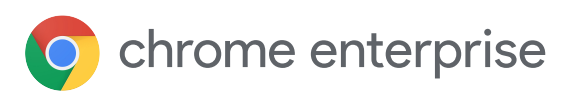

## Setting up policies, and enrolling your devices so they are ready to distribute to employees

If you don't choose to use a reseller's white glove service, setting up can be done in 5 steps.

Already have a Google admin account? You can skip to step 4. If you don't know your Google Admin console administrator, [these tips](https://support.google.com/a/answer/6208960?ctx=gsidentifer) can help you find them.

> [Create an admin account](https://devicemanagement.google.com/signup/Chrome-Enterprise) to activate Google Admin console. When submitting, select 'use my own domain' and enter your primary domain (e.g. yourbusiness.com).

[Sign into the Google Admin console](https://admin.google.com/) with your credentials

Verify that you own the domain that you used to sign up for Google Admin console (see these [instructions](https://support.google.com/a/answer/60216) or watch this [video](https://www.youtube.com/watch?v=uHfVgJhLqr0&feature=youtu.be))

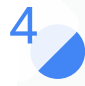

5

1

2

3

Apply user and device policies in Google Admin console:

- If you haven't already, [sign into the Google Admin Console](https://admin.google.com/) with your credentials
- [Create users](https://support.google.com/a/answer/33310?hl=en)
- Apply device and user policies that are relevant to your business (see this [one-pager](http://services.google.com/fh/files/misc/chrome_enterprise_best_practices_remote_workers.pdf) for policies to consider, or see all [device](https://support.google.com/chrome/a/answer/1375678?hl=en) and [user policies\)](https://support.google.com/chrome/a/answer/2657289?ref_topic=9028500)
- Check out the [intro to Google Admin console](https://www.youtube.com/watch?v=jhHOfPL-DT0&feature=youtu.be) video

Enroll devices into your domain (see these [instructions](https://support.google.com/chrome/a/answer/1360534) or watch this [video\)](https://www.youtube.com/watch?v=PJisz4Pr8w4&feature=youtu.be)

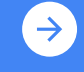

You are now ready to distribute your devices to your employees. You can see the full deployment guide [here](https://support.google.com/chrome/a/answer/6149448?hl=en).